# **ಕರ್ನಾಟಕ ರಾಜ್ಯ ರಸ್ತೆ ಸಾರಿಗೆ ನಿಗಮ Karnataka State Road Transport Corporation ವಿಕಲಚೇತನರಿಗೆ ಬಸ್ ಪಾಸ್ ನವಿೀಕರಣಕ್ಕಾ ಗಿ ಅರ್ಜಾ Renewal of Bus Pass for Physically Handicapped**

#### Step 1: Enter the login details

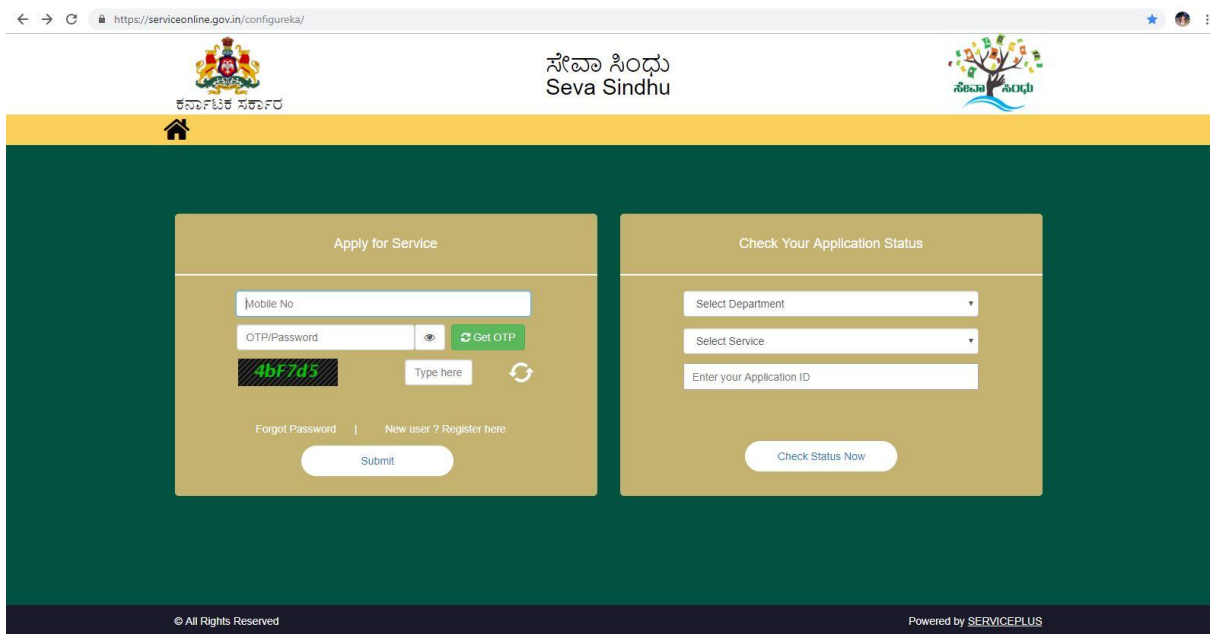

### Step 2 : Citizen Login will be displayed

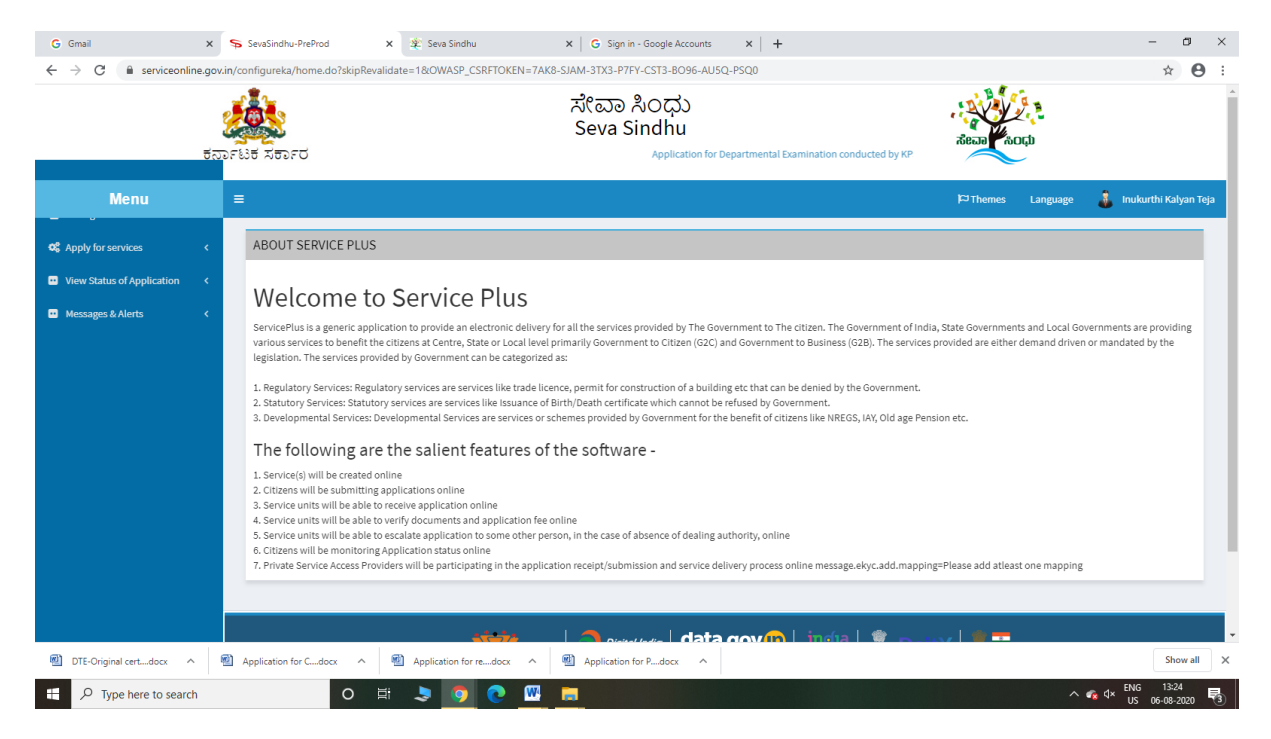

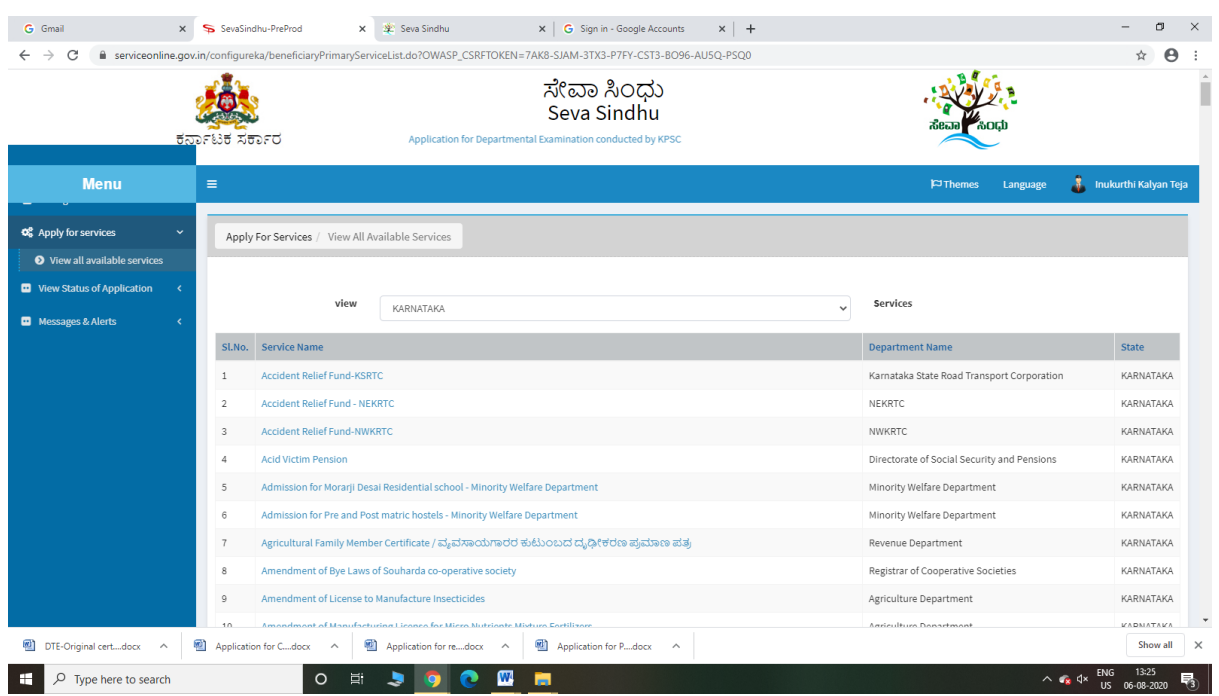

#### Step 3 : Search the required service and click to open

# Step 4 : Fill the Applicant Details & Photocopies details

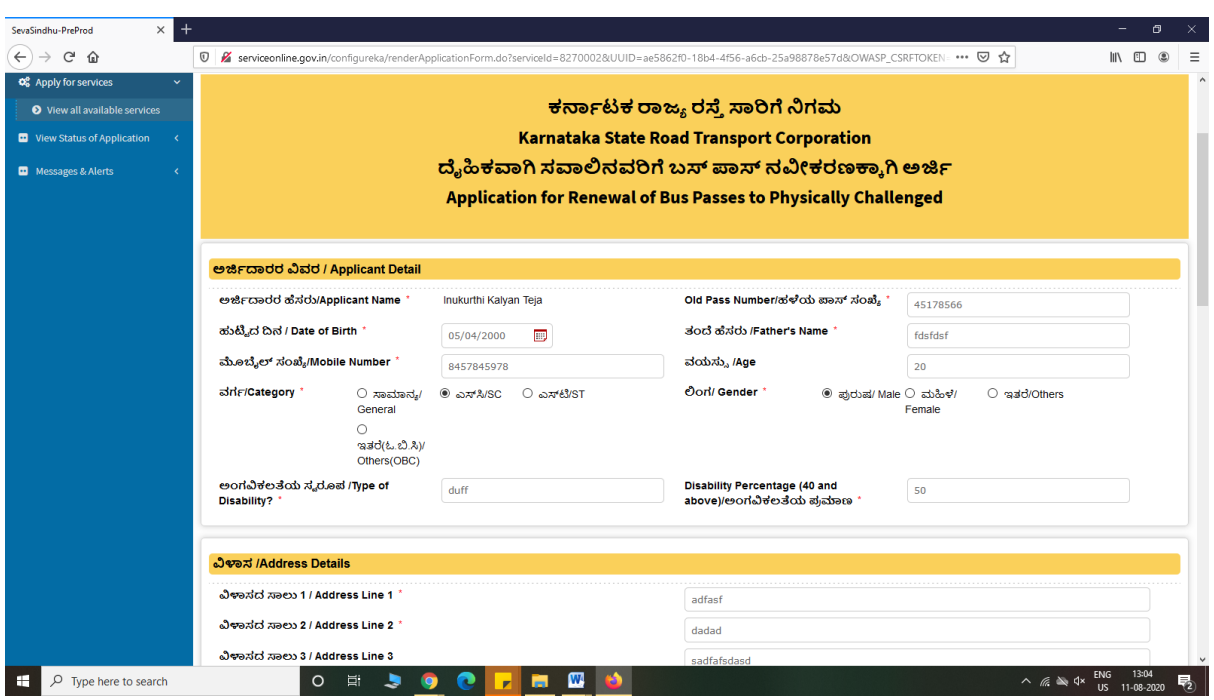

Step 5 : Click on I agree checkbox and fill the Captcha Code as given & Submi

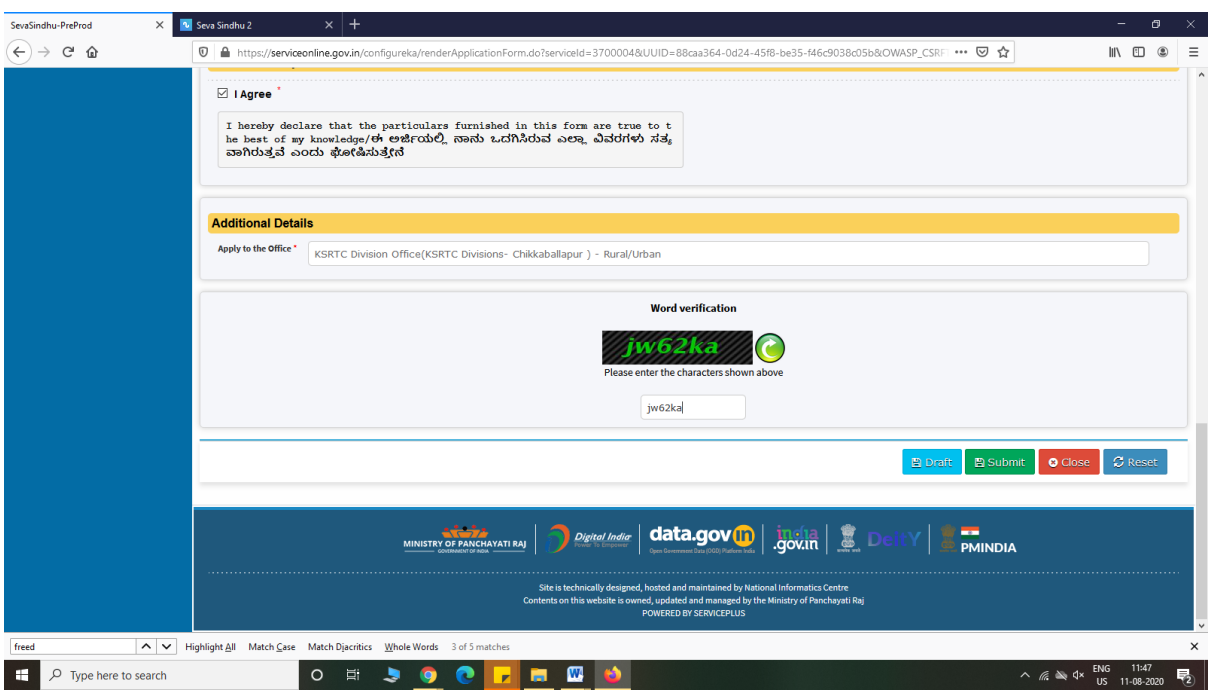

#### Step 6: A fully filled form will be generated for user verification

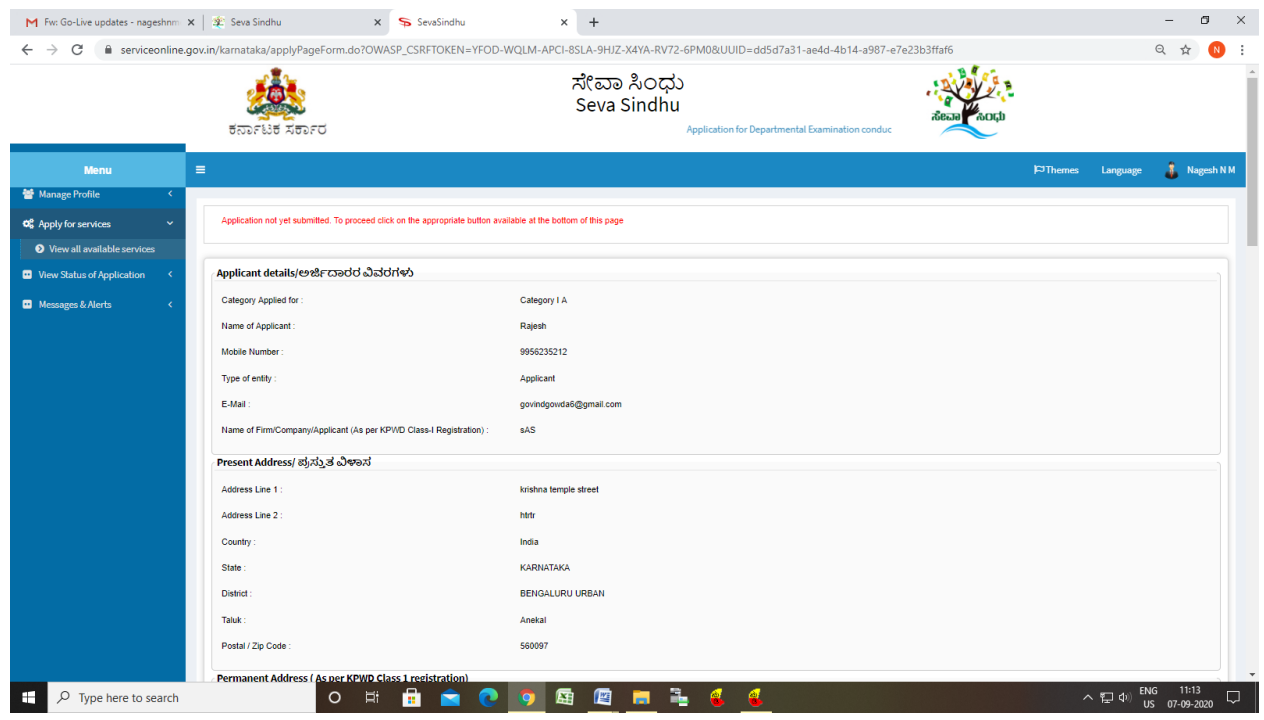

Step 7 : Click on Attach Annexure

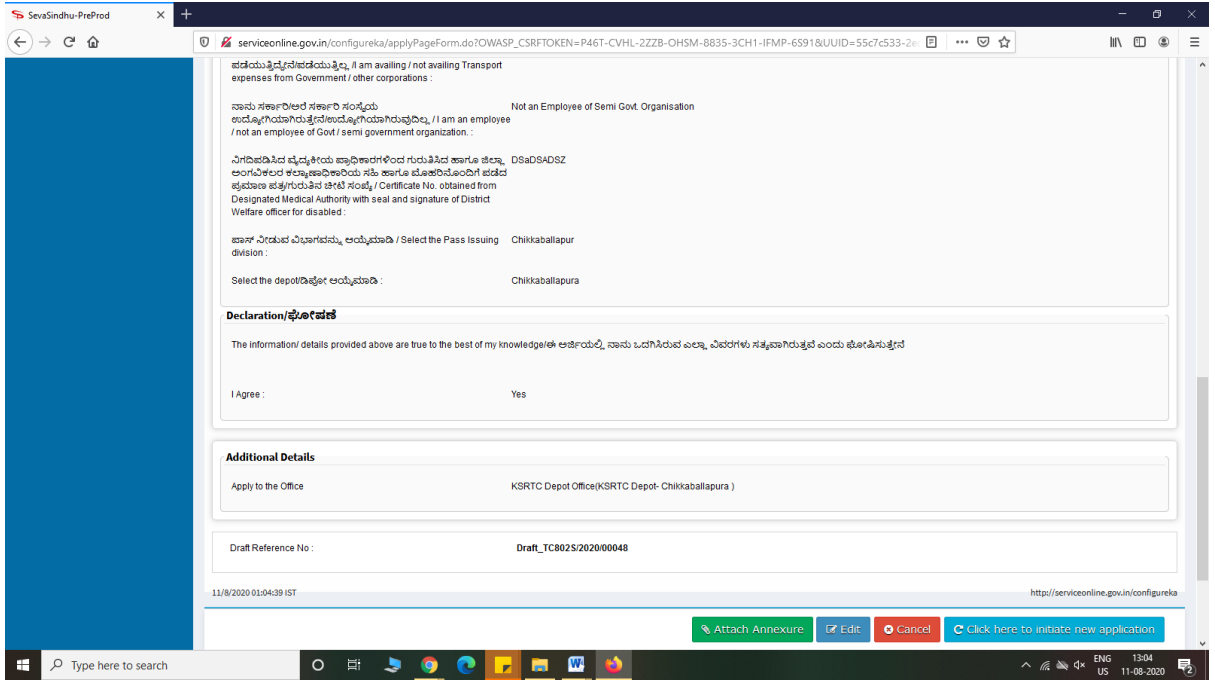

# Step 8: Attach the annexures and save them

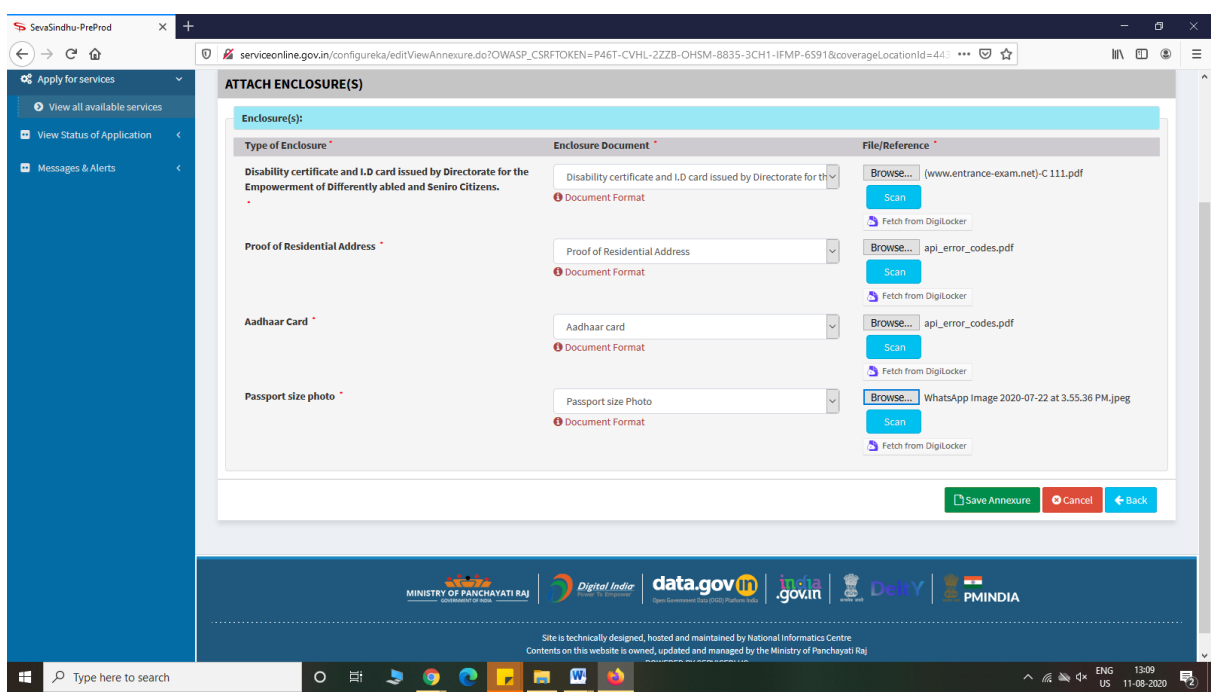

Step 9: Saved annexures will be displayed

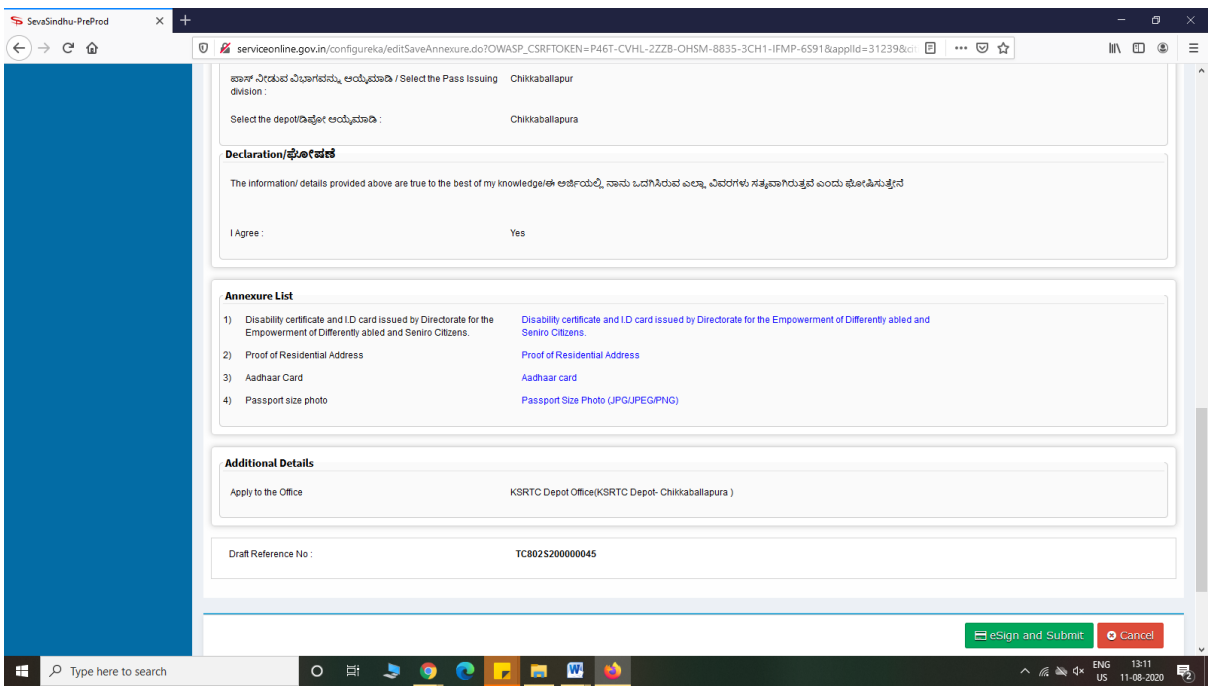

Step 10: After Submit,Sakala acknowledgement will be generated

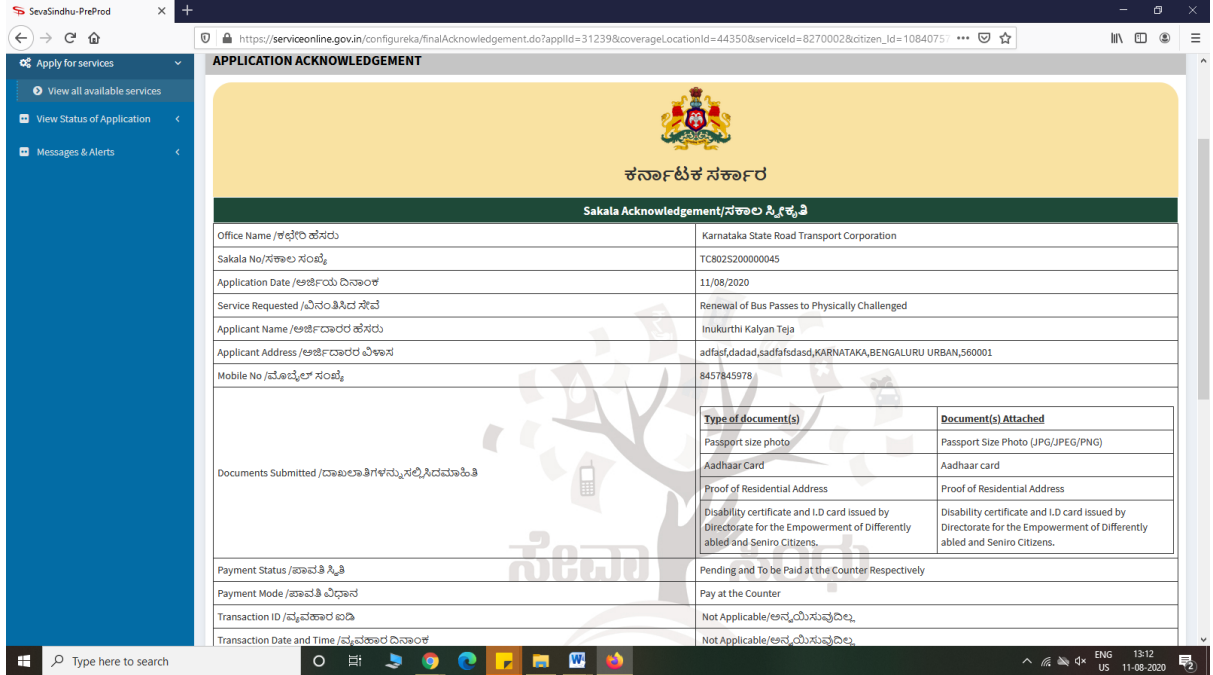

### **Officer Work Flow**

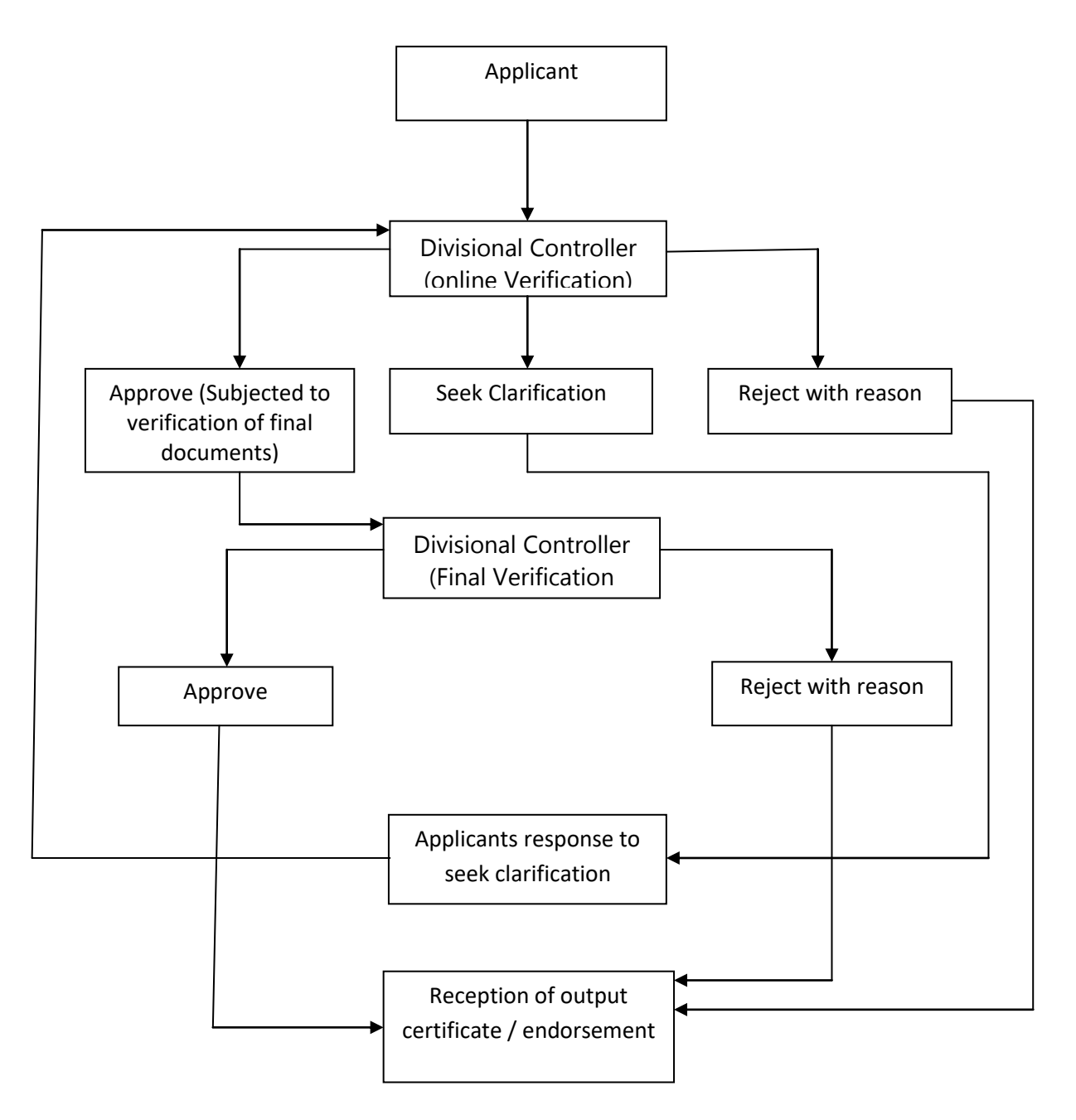